## **Parent-first time login into the Parent Portal**

The URL for the Student/Parent Portal is: <https://lrsd.powerschool.com/public>

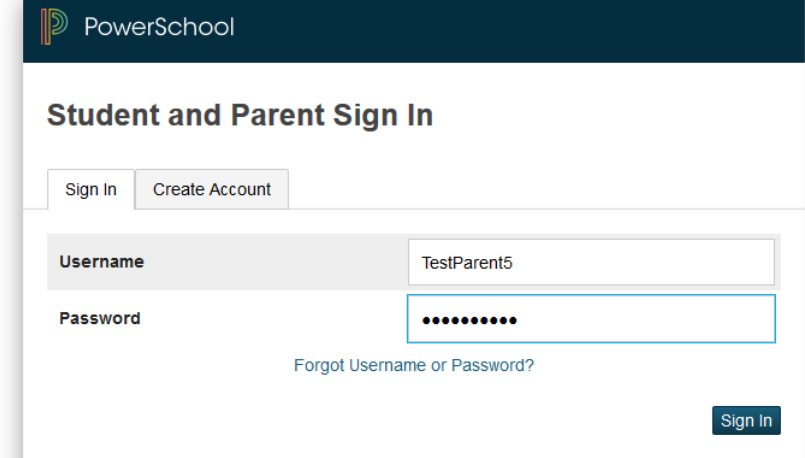

Enter the Username and Password that was created for you by the school.

The first time you login to the Parent Portal you will be prompted to change your password: it must have 8 characters and contain at least 1 upper case letter, 1 lower case and 1 character ( $1@$ \$\*#)

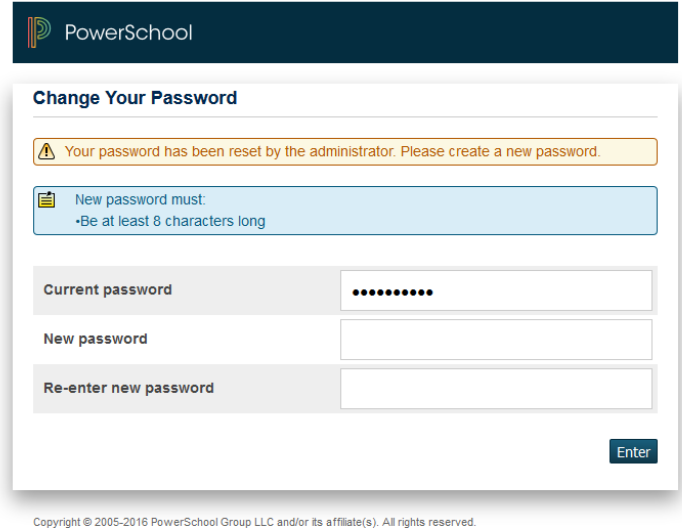

After successfully logging in you should be able to see your child(ren) and a tab in the top left hand corner with each of their names on it.

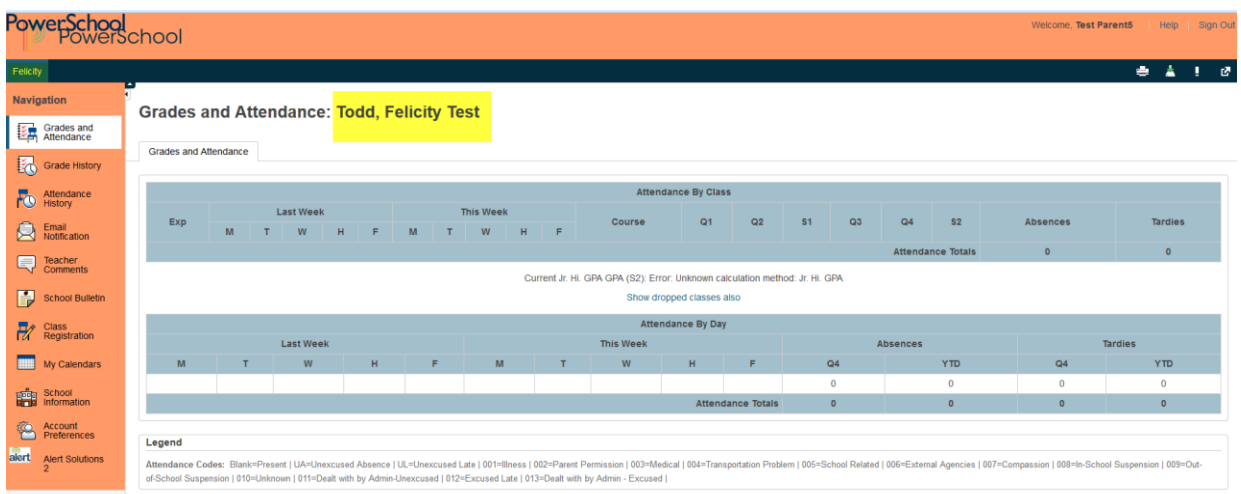

It's a really good idea to setup what email notifications you would like to receive on your initial login as well as an "Additional Email Address". This can be done by clicking on "Email Notifications" (left hand side of the home page)

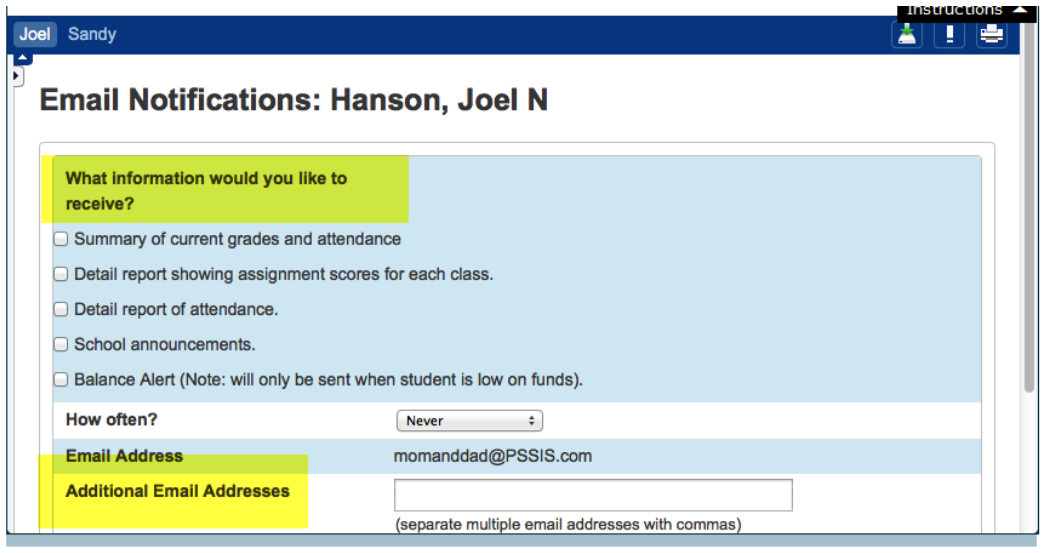